## **智行理财网** 海康威视密码(海康威视密码和)

海康威视及萤石无线摄像机部分支持热点模式, 这样不需要外网, 手机在本地我们 也可以配置使用摄像机:

海康设备热点默认的SSID账号名称: HAP 设备序列号;连接热点的密码为AP+六 位验证码(不含+号);

【注意】如果之前已经给设备配置过wifi,想要切换热点模式预览,可以短按0.2-1 S Reset键设备切换到热点模式(AP模式),语音提示"切换到热点模式"后切换 成功;

如果是第一次使用设备,设备通电后默认可以手机搜到热点,在没有路由器情况下 ,也可以手机连接设备热点局域网观看摄像机画面。

▼具体操作步骤如下

①手机下载"萤石云视频"软件,打开手机无线连接,选择设备热点名称(默认H AP 设备序列号)讲行连接,输入设备热点密码(默认AP+六位验证码)。

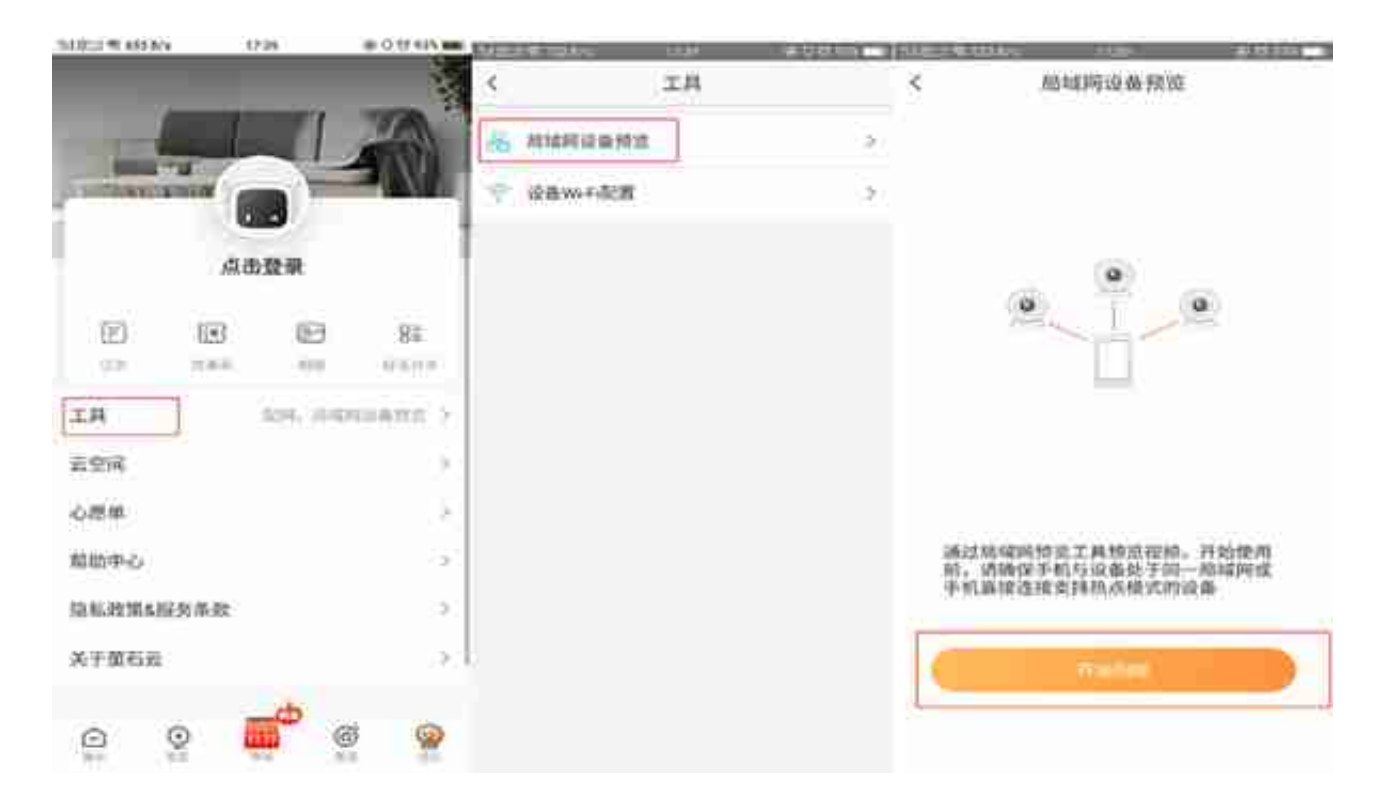

3搜到摄像机后,点击设备提示"激活设备",自行设置密码后点击"激活",激 活成功后点击设备即可进行局域网预览。